## **Arbeiten mit Dateien, Ordnern und dem Windows-Explorer**

Computeria 30.06.2016 Fritz Glarner

**Sorry – leider sind die auf der zweiten Seite referenzierten YouTube-Links nicht mehr verfügbar. Der Verfasser hat seinen YouTube-Account geschlossen.**

Das Merkblatt wird daher überarbeitet. Folgende themenbezogene Links können für den Moment ggf. hilfreich sein:

[http://clubsuizo.info/.cm4all/mediadb/PC-Freunde/pc\\_laufwerke\\_ordner\\_und\\_und-dateien.pdf](http://clubsuizo.info/.cm4all/mediadb/PC-Freunde/pc_laufwerke_ordner_und_und-dateien.pdf) [http://www.staff.uni-giessen.de/~g021/PDF/win7\\_dokumente.pdf](http://www.staff.uni-giessen.de/~g021/PDF/win7_dokumente.pdf) <http://www.gcflearnfree.org/searchresults?q=Files+and+folders>

Hand auf's Herz: wie sieht's in eurem Computer drin aus? Klickt ihr euch mühsam durch ein Sammelsurium von Daten, Bildern oder Musikclips durch, die sich im Laufe der Jahre auf der Festplatte oder auf einem anderen Speichermedium angesammelt haben – um dann schliesslich vielleicht fündig zu werden? Oder geht's bei euch systematisch zu und her?

Anhand von zwei YouTube-Tutorials zeigt dieser Beitrag auf, wie man mit dem Windows-Explorer auf einfache Art ein griffiges Daten-Management bewerkstelligen kann.

Aus Anwendersicht ist der Windows-Explorer in erster Linie ein Dateiverwalter. *(Nicht zu verwechseln mit dem Internet-Explorer, der zum surfen gebraucht wird!).* Im Windows-Explorer öffnet man Ordner und Dateien, legt Verzeichnisse an oder benennt Dateien um. Die Dateien können dabei auf unterschiedlichen Speichermedien liegen, zum Beispiel auf Festplatten, USB-Sticks, DVDs oder auf Speicherkarten.

## **Dateien und Ordner**

Bei einer **Datei** handelt es sich um ein Element mit Informationen wie Text, Bildern oder Musik. Ein **Ordner** ist ein Container zum Speichern von Dateien. Lägen Tausende von Papierakten auf einem Schreibtisch, wäre es praktisch unmöglich, eine bestimmte Akte zu finden, wenn sie benötigt wird. Daher werden Papierakten meistens in Ordnern in einem Aktenschrank abgelegt. Die Ordner auf einem Computer haben die gleiche Funktion. Einige gängige Ordnersymbole:

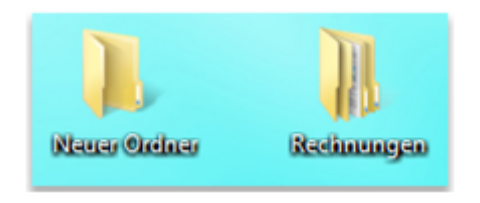

*leerer Ordner (links) Ordner mit Dateien (rechts)* Ordner können ausserdem weitere Ordner enthalten. Ein Ordner in einem Ordner wird als Unterordner bezeichnet. Es können beliebig viele Unterordner erstellt werden, die jeweils eine beliebige Anzahl von Dateien und weiteren Unterordnern enthalten können.

Zu diesem Thema gibt's auf YouTube ein lehrreiches Tutorial. Bei dieser Gelegenheit verweise ich auf die Merkblätter zum Thema "YouTube" auf der [Computeria-](http://www.computeria-solothurn.ch/index.php/service/downloads/search)[WebSite.](http://www.computeria-solothurn.ch/index.php/service/downloads/search) Das folgende Tutorial veranschaulicht, wie Wissen auf YouTube "abgeholt" werden kann.

**[Tutorial](https://www.youtube.com/watch?v=7dgJAlC_6gA) ["Dateien und Ordner"](https://www.youtube.com/watch?v=7dgJAlC_6gA)** leider nicht mehr verfügbar

## **Der Windows-Explorer**

Der Windows-Explorer beziehungsweise der dafür zuständige Prozess "explorer.exe" wird automatisch mit dem Betriebssystem Windows gestartet und ist weit mehr als ein Datei-Manager.

Der Prozess stellt wichtige Bildschirmelemente für die Bedienung von Windows zur Verfügung: Desktop-Symbole, Startmenü, Taskleiste und die Systemsteuerung.

Die Bedienoberfläche des Windows-Explorers wird mit der Tastenkombination *[Windows & E]* geöffnet.

## **[Tutorial](https://www.youtube.com/watch?v=Jh21tfbZs1U) ["Windows-Explorer"](https://www.youtube.com/watch?v=Jh21tfbZs1U)** leider nicht mehr verfügbar

Nebst diesen beiden hier verlinkten Tutorials sind auf dem Vorschaufenster von YouTube weitere zahlreiche Anleitungen für das Arbeiten mit dem Windows-Explorer aufgelistet.

Viel Vergnügen beim Ausprobieren neuer Erkenntnisse!